# **ПРЕЖДЕ ВСЕГО ПРОЧТИТЕ ЭТУ ВАЖНУЮ ИНФОРМАЦИЮ**

# **Батарейка**

• Батарейка, установленная в часы на заводе, разряжается во время их доставки и хранения. При первых признаках недостаточности питания (нечеткость изображения) необходимо заменить батарейку в ближайшем к вам авторизованном сервисном центре «CASIO», либо у дистрибьютора фирмы «CASIO».

# **Защита от воды**

Для всех категорий часов запрещается:

- нажимать кнопки под водой;
- переводить стрелки под водой;
- отвинчивать переводную головку под водой;

Если часы подверглись воздействию соленой воды, то тщательно промойте их и вытрите насухо. Не надевайте часы на кожаном ремешке во время плавания. Избегайте длительного контакта кожаного ремешка с водой.

 $\cdot$  Часы классифицируются по разрядам (с I по V разряд) в соответствии со степенью их защищенности от воды. Уточните разряд ваших часов с помощью приведенной ниже таблицы, чтобы определить правильность их использования.

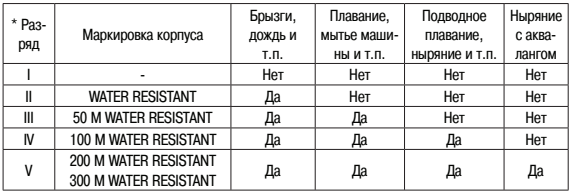

#### • Примечания

I Часы не защищены от воды. Избегайте попадания любой влаги;

- II WR (Water Resistant) означает, что модель водонепроницаема согласно ISO 2281. Кратковременный контакт с водой не вызовет никаких проблем;
- III С водозащитой в 5 Бар (50 метров) часы способны выдержать давление воды обозначенной величины и, соответственно, могут быть использованы во время принятия душа и кратковременного купания;
- IV Водозащита в 10 Бар (100 метров) означает, что часы могут быть использованы во время обычного плавания и ныряния под водой с трубкой;
- V Водозащита в 20 Бар (200 метров) означает, что часы могут быть использованы при погружении с аквалангом (за исключением таких глубин, при которых требуется гелиево-кислородная смесь).

### **Уход за вашими часами**

- Никогда не пытайтесь самостоятельно открывать корпус и снимать заднюю крышку.
- Замена резиновой прокладки, защищающей часы от попадания воды и пыли, должна осуществляться через каждые 2 - 3 года.
- Если во внутреннюю часть часов попадет влага, то немедленно проверьте их у ближайшего к вам дилера, либо у дистрибьютора фирмы «CASIO».
- Не подвергайте часы воздействию предельных температур.
- Хотя часы и предназначены для активного повседневного использования, тем не менее нужно носить их аккуратно и избегать падений.
- Не застегивайте ремешок слишком сильно. У вас должен проходить палец между вашим запястьем и ремешком.
- Для очистки часов и ремешка используйте сухую мягкую ткань, либо мягкую ткань, смоченную в водном растворе мягкого нейтрального моющего средства. Никогда не пользуйтесь легко испаряющимися средствами (например, такими, как бензин, растворители, распыляемые чистящие средства и т.п.).
- Когда вы не пользуетесь вашими часами, храните их в сухом месте.
- Избегайте попадания на часы бензина, чистящих растворителей, аэрозолей из распылителей, клеящих веществ, краски и т.п. Химические реакции, вызываемые этими материалами, приводят к разрушению прокладок, корпуса и полировки часов.
- Особенностью некоторых моделей часов является наличие на их ремешке изображений, выполненных шелкографией. Будьте осторожны при чистке таких ремешков, чтобы не испортить эти рисунки.

Для часов с пластмассовыми ремешками...

- Вы можете обнаружить белесое порошкообразное вещество на ремешке. Это вещество не вредно для вашей кожи или одежды и может быть легко удалено путем простого протирания куском ткани.
- Попадание на пластмассовый ремешок пота или влаги, а также хранение его в условиях высокой влажности может привести к повреждению, разрыву или растрескиванию ремешка. Для того чтобы обеспечить длительный срок службы пластмассового ремешка, при первой возможности протирайте его от грязи и воды с помощью мягкой ткани.
- Для часов с флуоресцентными корпусами и ремешками...
- Длительное облучение прямым солнечным светом может привести к постепенному исчезновению флуоресцентной окраски.
- Длительный контакт с влагой может вызвать постепенное исчезновение флуоресцентной окраски. В случае попадания на поверхность часов любой влаги, как можно скорее сотрите ее.
- Длительный контакт с любой другой влажной поверхностью может привести к обесцвечиванию флуоресцентной окраски. Проверьте, удалена ли влага с флуоресцентной поверхности и избегайте ее контакта с другими поверхностями.

• Сильное трение поверхности, имеющей нанесенную флуоресцентную краску, о другую поверхность может привести к переносу флуоресцентной краски на эту поверхность.

При использовании изделия в условиях резких перепадов температур допускается незначительное образование конденсата на внутренней стороне стекла. Данное явление обусловлено законами физики и не является дефектом.

Фирма «CASIO COMPUTER CO., LTD» не несет ответственности за какой бы то ни было ущерб, который может возникнуть при использовании этих часов, и не принимает никаких претензий со стороны третьих лиц.

# **ОБЩЕЕ ОПИСАНИЕ РЕЖИМОВ РАБОТЫ**

На рисунке изображен общий вид часов в Режиме Теку щего Времени.

Последовательное нажатие кнопки "D" обеспечивает переход из разряда в разряд в следующей последова тельности: Режим Текущего Времени – Режим Лунного Времени – Режим Таймера Обратного Отсчета – Ре жим Секундомера – Режим Мирового Времени – Ре жим Звукового Сигнала – Режим Записной Книжки – Режим Калибровки – Режим Текущего Времени. Нажа тие кнопки "С" обеспечивает переход из Режима Теку щего Времени в Режим Цифрового Компаса, кнопки "В" в Режим Барометра/Термометра, кнопки "А" или Режим Альтиметра.

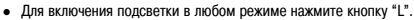

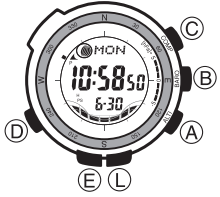

# **Калибровка**

Данные часы автоматически корректируют значение времени в соответствии с сигналом ка либровки. Однако вы также можете установить значение времени сами.

• Перед тем, как начать использовать часы, установите значение города Вашего текущего местоположения.

#### **Установка города текущего местоположения**

- 1. В Режиме Текущего Времени нажмите и удерживайте кнопку "Е" до появления индикации кода города, что означает начало установок.
- 2. Используя кнопки "А" и "С", измените код города вашего текущего местоположения.
- 3. По окончании установок нажмите кнопку "Е".

# **Сигнал калибровки**

 $\bullet$  Данные часы принимают сигнал калибровки и в соответствии с этим сигналом обновляют значение времени.

- В Европе центры трансляции сигнала находятся в Германии, в 25км от Франкфурта и в городе Анторн, Англия. Сигнал распространяется в радиусе 1500км. На расстоянии более 500 километров сигнал может быть слабым.
- В США центр трансляции сигнала находится в городе Форт Коллинз. Сигнал распространяется в радиусе 3000 км, на расстоянии более 1000 км сигнал может быть слабым.
- В Японии центры трансляции сигнала находится в городах Фукуока и Фукушима. Сигнал распространяется в радиусе 1000 км, на расстоянии более 500 км сигнал может быть слабым.
- Транслируемый сигнал также зависит от природных условий, атмосферного давления и температуры. На ослабление сигнала могут повлиять следующие факторы: нахождение часов вблизи телевизора, компьютера, бытовой техники, нахождение в метро или туннеле,

нахождение в аэропорту, железнодорожном вокзале, дороге скоростного движения, близость радиостанций или станций передачи сигналов, электростатическое напряжение. Существует два вида приема сигнала калибровки. При включенном сигнале автокалибровки часы автоматически принимают сигнал шесть раз каждый день и корректируют значение времени.

При включенном сигнале принудительной калибровки, вы сами нажимаете кнопку для при ема сигнала:

- 1. Расположите ваши часы горизонтально.
- 2. В Режиме Текущего Времени нажмите и удерживайте кнопку "А" в течение 2х секунд до звучания сигнала и появления индикатора "RC", что означает начало приема сигнала.
- 3. Время приема сигнала длится от 2 до 7 минут. Будьте внимательны и не перемещайте ваши часы во время приема сигнала. Иногда часам требуется до 14 минут, чтобы произ вести процесс приема сигнала.
- 4. По окончании приема сигнала на дисплее часов появятся данные последнего приема сиг нала и индикатор "GET".
- Чтобы остановить процесс приема сигнала и вернуться в Режим Текущего Времени нажмите кнопку "А".
- $\bullet$  Если прием сигнала прошел неудачно, на дисплее часов появится индикация "ERR" в течение 12 минуты. После этого часы автоматически возвращаются в Режим Текущего Вре мени.
- Индикатор "  $-$ :- " означает то, что ни один из последних приемов сигнала не прошел удачно.
- Вы можете вернуться в Режим Текущего Времени, нажав кнопку "А".

# **Сигнал автокалибровки**

При включенном сигнале автокалибровки часы автоматически принимают сигнал шесть раз (в течение ночи и раннего утра).

- Автокалибровка происходит только тогда, когда часы находятся в Режиме Текущего Времени.
- $\bullet$  Время приема сигнала длится от 2 до 7 минут. Будьте внимательны и не перемещайте ваши часы во время приема сигнала. Иногда часам требуется до 14 минут, чтобы произ вести процесс приема сигнала.

# **Включение/выключение сигнала автокалибровки**

- 1. В Режиме Калибровки нажмите кнопку "Е" для изображения индикации включения/выклю чения сигнала автокалибровки.
- 2. Используйте кнопку "А" для включения "ON"/выключения"OFF" приема сигнала автокалиб ровки.
- 3. По окончании установок нажмите кнопку "Е".

#### **Просмотр данных последнего приема сигнала**

При входе в Режим Приема Сигнала на дисплее появляются данные последнего приема сиг нала.

- $\bullet$  Индикатор "-:- -" означает, что приемы сигнала за последнее время прошли безуспешно.
- Для возврата в Режим Текущего Времени нажмите кнопку "D".

### **Индикатор приема сигнала**

Данный индикатор показывает значение чистоты приема сигнала – L1 (слабый сигнал) – L3 (сильный сигнал).

- Старайтесь по возможности всегда располагать часы таким образом, чтобы сигнал принимался удачно, без помех.
- Часам требуется около 10 секунд для установки чистоты приема сигнала, изображаемой на индикаторе.
- $\bullet$  Если на дисплее не присутствует индикатор калибровки, процесс приема сигнала не происходит. Произведите сами процесс калибровки или проверьте правильность установок часов.
- При удачном приеме сигнала и корректировки значений времени и даты на дисплее появляется индикатор "<".

# **РЕЖИМ КОМПАСА**

Встроенный датчик часов распознают магнетический север и на этом основании определяет одно из 16 стороны горизонта.

1. Определение направления начинается сразу после входа в Режим Компаса (нажатие кноп ки "С").

- 2. Через несколько секунд на дисплее появится индикатор того направления, на которое указывает положение 12ти часов.
- 3. Для возврата в Режим Текущего Времени нажмите кнопку "D".

### **Проведение измерений**

- 1. Расположите часы на горизонтальной поверхности или горизонтально. Направление 12 ти часов указывает на то направление горизонта, которое вы хотите определить.
- 2. Нажмите кнопку "С" для начала измерений.
- 3. Через несколько секунд на дисплее появится индикатор того направления, на которое указывает положение 12ти часов.
- Часы продолжают измерение каждую секунду в течение 20 секунд.
- Во время измерений на дисплее представляются следующие данные: индикатор стороны света, угол между Вашим текущим местоположением и магнитным севером, графические направления сторон света (север, юг, запад, восток).

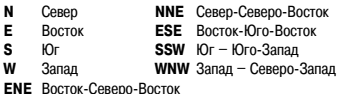

**NE** Cereno-Boctoк

**SE** Юго-Восток

 $SW$  Юго-Запад

**NW** Северо-Запад

**SSE** Юг-Юго-Восток

**WSW** Запал-Юго-Запал

**NNW** Север-Северо-Запад

### **Калибровка магнитного сенсора**

Если Вам кажется, что показания компаса неверные, проведите его калибровку. Вы можете использовать три типа калибровки: корректировку магнитного склонения, двунаправленную или северную.

# **Корректировка магнитного склонения**

Проводя данный вид калибровки, вы вводите значение угла магнитного склонения (разницу между магнитным севером и действительным севером). Вы может использовать данный вид калибровки, если угол магнитного склонения изображен на Вашей карте, которую вы исполь зуете. Обратите внимание на то, что необходимо ввести только целые числа (например, угол равен 7.4, вы вводите значение 7).

- 1. В Режиме Компаса нажмите и удерживайте кнопку "Е" до появления мигающей единицы угла магнитного склонения.
- 2. С помощью кнопок "A" и "C" введите величину угла магнитного склонения и выберите установки величины угла магнитного склонения.
- <sup>z</sup> Вы можете установить величину угла в диапазоне от W 90° до E 90°.
- Изменение установок корректировки заключается в выборе следующих значений: "OFF" (калибровка отключена) – одновременное нажатие кнопок "A" и "C". "E" (магнитный север указывает на восток, восточная калибровка)
	- "W" (магнитный север указывает на запад, западная калибровка).

3. По окончании установок нажмите кнопку "Е".

Двунаправленную калибровку необходимо использовать в том случае, если часы подверг лись магнитному излучению. Проводя северную калибровку, вы "ориентируете" часы на маг нитный север. Если вы решили провести оба типа калибровки, сначала проведите двунаправ ленную, затем северную.

### **Двунаправленная калибровка**

- 1. В Режиме Компаса нажмите и удерживайте кнопку "Е" до появления мигающей единицы угла магнитного склонения.
- 2. Нажмите кнопку "D" для перехода к двунаправленной калибровке.
- При этом индикатор направления магнитного севера будет мигать в положении 12-ти часов, что означает начало проведения калибровки часов.
- 3. Расположите часы на ровную поверхность и нажмите кнопку "С" для калибровки первого направления.
- $\bullet$  После завершения процесса калибровки на дисплее появляется индикатор "OK", а затем " - 2 -". При этом индикатор направления магнитного севера будет мигать в положении 6ти часов, означая, что часы готовы для калибровки следующего направления.
- 4. Поверните часы на 180 градусов.
- 5. Нажмите кнопку "С" для начала калибровки второго направления.
- $\bullet$  По окончании калибровки на лисплее появится инликатор "ОК", и часы автоматически перейдут в Режим Компаса.
- $\bullet$  Для проведения двунаправленной калибровки вы можете использовать только два направления, расположенных на 180 градусов друг от друга.
- Не перемещайте часы во время проведения калибровки, иначе на дисплее часов может появиться индикатор "ERR". При этом необходимо начать процесс калибровки с самого начала.
- Инликатор "ERR", появившийся в процессе калибровки, может также обозначать близкое расположение любого источника магнитного излучения.
- Лучше всего проводить калибровку компаса в том месте, где вы планируете его использовать.

# **Северная калибровка**

- 1. В Режиме Компаса нажмите и удерживайте кнопку "Е" до появления мигающей единицы угла магнитного склонения.
- 2. Дважды нажмите кнопку "D" для перехода к северной калибровке.
- $\bullet$  При этом на лисплее появится инликатор "- N -".
- 3. Расположите компас на ровной поверхности, чтобы положение 12ти часов соответство вало положению севера.
- 4. Нажмите кнопку "С" для начала калибровки.
- По окончании калибровки на дисплее появится индикатор "ОК", и после короткого звукового сигнала часы автоматически перейдут в Режим Компаса.
- 5. Не перемещайте часы во время проведения калибровки, иначе на дисплее часов может появиться индикатор "ERR". При этом необходимо начать процесс калибровки с самого начала.
- 6. Индикатор "ERR", появившийся в процессе калибровки, может также обозначать близкое расположение любого источника магнитного излучения.

### **Использование компаса для определения Вашего текущего**

#### **местоположения на карте**

- 1. Разверните запястье так, чтобы рука находилась в горизонтальном положении по отноше нии к Вам.
- 2. В Режиме Текущего Времени, Компаса, Барометра/Термометра или Альтиметра нажмите кнопку "С" для определения направления Вашего текущего местоположения.
- 3. Поверните карту (не поворачивая часы!) так, чтобы направление севера на карте совпада ло с направлением севера на компасе часов (маркировка на круговом корпусе часов).
- $\bullet$  Если компас часов настроен изображать магнитный север направление магнитного севера должно совпадать с направлением магнитного севера на карте. Если компас часов настроен с отклонением от магнитного севера, все равно – направление севера на карте должно совпадать с направлением севера на компасе часов.
- 4. Определите место Вашего текущего местоположения.

#### **Нахождение цели следования с помощью карты и компаса часов**

- 1. Разверните карту так, чтобы направление севера на карте совпадало с направлением се вера на компасе часов (маркировка на внешнем корпусе часов). Определите место Ваше го текущего положения.
- 2. Снова поверните карту так, чтобы цель Вашего следования располагалась прямо перед Вами.
- 3. Разверните запястье так, чтобы рука находилась в горизонтальном положении по отноше нии к Вам.
- 4. В Режиме Текущего Времени, Компаса, Барометра/Термометра или Альтиметра нажмите кнопку "С" для определения направления Вашего текущего местоположения.
- 5. Держа карту перед собой развернитесь так, чтобы север, показываемый компасом часов и направление севера на карте совпадали. Таким образом, карта будет расположена так, что цель Вашего следования, изображенная на ней, будет впереди.

### **Определение направления угла к цели следования на карте**

- 1. Разверните карту так, чтобы направление севера на карте совпадало с направлением се вера на компасе часов (маркировка на внешнем корпусе часов). Определите место Ваше го текущего положения.
- 2. Развернитесь так, чтобы положение 12ти часов (и Вы) указывали на направление цели на карте, поворачивая тем самым и карту, чтобы положения севера совпадали.
- 3. В Режиме Текущего Времени, Компаса, Барометра/Термометра или Альтиметра нажмите кнопку "С" для определения направления Вашего текущего местоположения.
- Обозначение направление появится на дисплее через 2 секунды.
- После этого при нажатии кнопки "С", чтобы произвести последующие измерения, текущие показатели исчезнут с дисплея приблизительно на 20 секунд.
- 4. После того, как вы развернете карту (обратите внимание на то, чтобы показания севера на карте и компасе часов совпадали), нажмите кнопку "Е" для фиксации значения в памя ти часов.

# **РЕЖИМ БАРОМЕТРА/ТЕРМОМЕТРА**

Данные часы снабжены датчиком измерения давления и температуры окружающей среды. На правильные показания температуры может повлиять температура тела, прямые солнечные часы или попадание влаги.

### **Мониторинг атмосферного давления/температуры окружающей среды**

Нажмите кнопку "В" для того, чтобы войти в Режим Барометра/Термометра и начать измере ния атмосферного давления и температуры, что занимает 45 секунд.

- Значение измеренного давления представляется в центральной части дисплея, температуры - в нижней.
- <sup>z</sup> Показания атмосферного давления представляются в гПа (дюймах Рт.ст.).
- Диапазон измерений давления от 260 гПа до 1 100 гПа (7.65 дюйм Рт.ст. 32.45 дюйм Рт.ст.).
- $\bullet$  Если измеряемое атмосферное давление выходит за рамки диапазона, на дисплее появляется индикация "————". Показания восстанавливаются, как только давление нормали зуется.
- Показания температуры представляются в градусах Цельсия (С) или Фаренгейта (F).
- Диапазон измерений температуры от -10.0°С до 60.0°С (от 14°F до 140.0Т).
- Если измеряемая температура выходит за рамки диапазона, на дисплее появляется индикация "———.—". Показания восстанавливаются, как только давление нормализуется.

### **График измерения атмосферного давления**

Измерения начинаются при входе в Режим Барометра и производятся каждые 2 часа, начиная с четного часа. Все измеряемые значения изображаются на графике дисплея часов.

- 1. График изображает значения за последние 20 часов.
- 2. Мигающий курсор графика обозначает последнее измерение.
- 3. График возрастает или снижается при изменении значения давления на 1 гПа (0.05 дюйм Рт.ст.).

4. При резком изменении температуры некоторые участки графика могут пропадать, изоб ражение восстановится при нормализации температуры. Следующие условия могут нарушить изображение графика: измерения выхолят за рамки допустимого диапазона. неполадки датчика.

### **Изображение разницы измерений давления**

В Режиме Барометра каждое последующее измеренное значение давления сравнивается с предыдущим – разница значений отображается на дисплее.

- Показания разницы представляются в диапазоне +/- 5гПа в гекто-паскалях.
- Значение разницы не представляется, если измеряемое давление выходит за рамки допустимого диапазона.

# **Калибровка датчика атмосферного давления/температуры**

Датчик давления/температуры откалиброван производителем и не нуждается предваритель ной калибровке перед началом использования. При значительной погрешности в показаниях датчик может быть откалиброван повторно.

- 1. В Режиме Барометра/Термометра нажмите и удерживайте кнопку "Е" до появления инди катора "OFF" или значения температуры.
- Для перехода к калибровке датчика давления нажмите кнопку "D".
- 2. Используйте кнопку "А" для увеличения и кнопку "С" для уменьшения значения датчиков.
- Для сброса значения в исходное, одновременно нажмите кнопки "А" и "С".
- 3. По окончании установок нажмите кнопку "E".

#### **Изменение единицы измерения температуры, давления и высоты**

- 1. В Режиме Текущего Времени нажмите и удерживайте кнопку "E" до появления мигающей индикации кода города, что означает начало установок.
- 2. Затем нажимайте кнопку "D" для переключения установок единиц температуры, давления и высоты.
- 3. Используйте кнопку "A" для выбора единицы измерения (температуры: градусы Цельсия – Фаренгейта (°С – °F), высоты: метры – футы (m – ft), давления: гекто-паскали – дюймы рт.ст. (hPa – inHg).
- 4. По окончании установок нажмите кнопку "E".

# **РЕЖИМ АЛЬТИМЕТРА**

Встроенный альтиметр использует данные атмосферного давления для вычисления высоты Вашего текущего местоположения. Вы также можете ввести относительные данные высоты (низшая точка горы перед восхождением, первый этаж здания), на основании которых альти метр будет вычислять высоту.

 $\bullet$  Бульте внимательны – все показания альтиметра не абсолютно точные.

На точность измерений влияет температура окружающей среды, изменения температур, бли зость приборов электростатического напряжения и магнитного излучения, нахождение в са молете.

# **Просмотр высоты Вашего текущего местоположения**

- 1. Нажмите кнопку "A" в Режиме Текущего Времени для входа в Режим Альтиметра.
- При этом автоматически начнется измерение текущей высоты и представление показаний на дисплее.
- Измерение высоты обычно занимает 4-5 секунд.
- 2. Если вы хотите проследить изменение значений высоты и графика высоты, оставьте часы на какое-то время в Режиме Альтиметра.
- 3. Для остановки измерений высоты и выхода из Режима Альтиметра нажмите кнопку "D".
- Данные высоты представляются с шагом в 5 метров (20 футов).
- Диапазон измеряемой высоты составляет -700 10,000 метров (-2,300 32,800 футов).
- Если данные выходят за рамки диапазона на дисплее появляется индикация " - - ".
- Вы можете выбрать единицу измерения высоты (метры или футы).

Используя функцию сохранения данных в Режиме Альтиметра, Вы можете сохранять значе ния измерений в памяти часов.

# **Сохранение данных**

- 1. В Режиме Альтиметра нажмите и удерживайте кнопку "А" до появления индикатора "REC", что означает начало сохранения данных.
- В это время прозвучит сигнал и в памяти часов автоматически сохранится значение текущей высоты, даты (значение месяца – числа) и времени.
- 2. По окончании процесса сохранения индикатор "REC" перестанет мигать, и часы перейдут в Режим Альтиметра.
- В памяти часов возможно сохранение до 24 записей измерений. Затем, для сохранения новой записи автоматически удаляется старая.

#### **Ввод относительного значения высоты**

С помощью введенных данных (высоты первого этажа или низшей точки подъема в гору) и данных атмосферного давления часы более точно производят вычисление высоты Вашего текущего местоположения.

- 1. В Режиме Альтиметра нажмите и удерживайте кнопку "Е" до появления индикатора "OFF" или заданного значения высоты.
- 2. С помощью кнопок "А" и "С" введите значение высоты с шагом в 5 метров (20 футов).
- Одновременное нажатие кнопок "А" и "С" выключает установку заданного значения высоты (на дисплее при этом появится индикатор "OFF").
- 3. По окончании установок нажмите кнопку "Е".

### **График значений высоты**

Вы можете просмотреть все измеренные данные высоты на графике альтиметра: на горизон тальной оси графика представлено время измерения, на вертикальной оси – значение высо ты с шагом в 10 метров (40 футов).

# **РЕЖИМ ЗАПИСНОЙ КНИЖКИ АЛЬТИМЕТРА**

В данном режиме вы можете просматривать все сохраненные данные Режима Альтиметра, а также данные максимально зафиксированной высоты подъема.

Во время изображения измеренных данных или максимального значения высота в нижней части дисплея чередуются значения текущего времени (часов/минут) – текущей даты (меся ца/числа).

### **Просмотр сохраненных записей**

- 1. Войдите в Режим Записной Книжки.
- При этом первой появится запись максимального значения высоты с индикатором МАХ.
- В Режиме Записной Книжки Альтиметра используйте кнопки "А" и "С" для просмотра сохраненных записей.

# **Удаление сохраненных записей**

- 1. В Режиме Записной Книжки нажмите и удерживайте кнопку "Е" При этом на дисплее по явится индикатор "CLR".
- 2. Постепенно отпускайте кнопку "Е" до начала мигания индикатора "CLR". При этом будет происходить удаление всех сохраненных данных.
- По окончании процесса удаления прозвучит сигнал.

# **РЕЖИМ ЛУННОГО ВРЕМЕНИ**

В данном режиме Вы можете просмотреть фазу и возраст луны для определенной даты, а также график приливов для определенного времени/даты.

При входе в Режим Лунного Времени на дисплее представлены график приливов по состоя нию на 6 утра текущего дня (для города, выбранного в качестве города Вашего текущего местоположения), а также данные возраста и фазы луны по состоянию на 12 часов дня (для города, выбранного в качестве города Вашего текущего местоположения). Затем Вы можете выбрать любую дату для просмотра графика приливов и фазы/возраста луны.

# **Просмотр фазы/возраста Луны для конкретной даты и данных приливов для конкретной даты и времени**

- 1. В Режиме Лунного Времени с помощью кнопок "А" и "С" выберите дату, данные которой вы хотите просмотреть.
- Часам требуется до 10 секунд, чтобы показать данные приливов и луны.
- Если Вам необходимо поменять дату представления данных, пока идет поиск информации, используйте кнопки "А" и "С" для ее выбора.
- 2. После представления данных приливов и луны нажимайте кнопку "В" для изменения вре мени просмотра данных приливов.
- 3. Вы можете снова воспользоваться кнопками "А" и "С" для изменения даты.

### **Корректировка времени максимального прилива**

Вы можете скорректировать данные максимального прилива Вашего текущего местоположе ния, основываясь на данные Интернета или других источников

- 1. В Режиме Лунного Времени с помощью кнопок "А" и "С" выберите дату, данные приливов которой вы хотите просмотреть.
- Часам требуется до 10 секунд, чтобы показать данные приливов и луны.
- Если Вам необходимо поменять дату представления данных, пока идет поиск информации, используйте кнопки "А" и "С" для ее выбора.
- 2. После представления данных приливов и луны нажимайте и удерживайте кнопку "Е" до того, как цифры в разряде часов начнут мигать, что означает начало корректировок вре мени максимального прилива.
- 3. С помощью кнопок "А" и "С" установите значение часа.
- 4. Затем нажмите кнопку "D" для перехода к установкам минут.
- 5. С помощью кнопок "А" и "С" установите значение минут.
- 6. По окончании установок времени максимального прилива нажмите кнопку "Е".
- $\bullet$  Одновременное нажатие кнопок "А" и "С" сбрасывает все установки времени прилива в изначально установленные (установленные по умолчанию в часах во время их производ ства).
- В некоторые дни происходят два максимальных прилива. В данных часах вы можете установить только время одного.

Положение справаслева луны на дисплее часов (на западе/на востоке) зависит от того, распо лагается ли луна на север от Вас (северное положение) или на юге от Вас (южное положение). Вы можете использовать следующую процедуру, чтобы поменять изображаемую фазу луны так, чтобы она отображала реальное положение луны на месте Вашего текущего положения.

- 1. В Режиме Лунного Времени нажмите и удерживайте кнопку "Е" до начала мигания цифр в разряде часов.
- 2. Дважды нажмите кнопку "D". При этом начнет мигать индикатор фазы луны.
- 3. Нажимайте кнопку "А" для переключения северного ("N ← S") и южного положения луны  $({}^{\alpha}N \leftarrow S^{n}).$
- 4. По окончании установок нажмите кнопку "Е".

# **РЕЖИМ ТАЙМЕРА ОБРАТНОГО ОТСЧЕТА**

Таймер с обратным отсчетом времени может быть установлен в диапазоне от 1 до 60 минут.

- Вы можете установить два значения времени обратного отсчета: стартовое (или основное) и относительное, значение которого меньше стартового времени и которое вы може те просмотреть в процессе обратного отсчета.
- Включенный звуковой сигнал помогает следить за проведением отсчета времени.

# **Звуковой сигнал**

- Когда обратный отсчет времени достигает нуля, раздается длинный звуковой сигнал.
- <sup>z</sup> Последние 10 секунд отсчета короткий сигнал будет звучать каждую секунду.
- Вы также можете установить звуковой сигнал для относительного времени таймера. С момента относительного времени и до окончания обратного отсчета короткий звуковой сигнал будет звучать 4 раза в начале каждой минуты и за 10 секунд до окончания отсчета.

# **Установка режимов Таймера**

- 1. В Режиме Таймера при изображении на дисплее часов значения стартового времени на жмите и удерживайте кнопку "Е". Изображение стартового времени будет мигать.
- 2. Нажимайте кнопку "D" для перехода из разряда в разряд в следующей последовательнос ти: Стартовое время – Относительное время.
- 3. Для ввода значений стартового или относительного времени используйте кнопки "А" и "С".
- Вы можете установит значение основного времени в диапазоне от 1 до 60 минут с шагом в одну минуту.
- $\bullet$  Вы можете установить значение относительного времени в диапазоне от 1 до 5 минут с шагом в одну минуту.
- 4. По окончании установок нажмите кнопку "Е".

# **Включение/выключение звукового сигнала процесса обратного отсчета**

В Режиме Таймера обратного отсчета нажимайте кнопку "В" для включения/выключения зву кового сигнала.

### **Использование Таймера**

Нажмите кнопку "А" в Режиме Таймера для запуска обратного отсчета времени.

# **РЕЖИМ СЕКУНДОМЕРА**

Режим Секундомера позволяет регистрировать отдельные отрезки времени, время с проме жуточным результатом и время двойного финиша. Рабочий Диапазон Общего Измеряемого Времени ограничен 23 часами 59 минутами, 59.99 секундами.

#### **Измерение отдельных отрезков времени**

А (Старт) – А (Стоп) – А (Повторный старт) – А (Стоп) – С (Сброс).

#### **Измерение времени с промежуточным результатом**

А (Старт) – С (Промежуточный результат. Индикатор SPL) – С (Повторный старт) – А (Стоп) – С (Сброс).

#### **Двойной финиш**

А (Старт) – С (Разделение. Первый финиш. На дисплее результат первого финиша) – А (Стоп. Второй финиш) – С (Отмена разделения. На дисплее результат второго финиша) – А (Сброс).

# **РЕЖИМ МИРОВОГО ВРЕМЕНИ**

В данном режиме вы можете просмотреть местное время в любом из 33 городов (29 часовых поясов).

Значения Мирового Времени устанавливаются автоматически со значениями текущего вре мени.

### **Просмотр текущего времени в другом городе**

В Режиме Мирового Времени нажимайте кнопки "А" и "C" для выбора города, значение кото рого хотите просмотреть.

#### **Переключение летнего времени**

- 1. С помощью кнопок "А" и "C" выберите город, значение летнего времени которого хотите изменить.
- 2. Нажимайте кнопку "Е" для включения (DST)/выключения летнего времени.

# **РЕЖИМ ЗВУКОВОГО СИГНАЛА**

Вы можете установить пять различных звуковых сигналов.

- По достижении установленного времени сигнал включится на 10 секунд.
- Если включен режим индикации начала часа, короткий звукового сигнал будет подаваться в начале каждого часа.
- Вы можете остановить звучание сигнала нажатием любой кнопки.

# **Установка будильника**

- 1. В Режиме Звукового Сигнала нажимайте кнопки "А" или "С" для выбора типа сигнала:  $ALM-1 - ALM-2 - ALM-3 - ALM-4 - ALM-5 - SIG (инликация началa vaca).$
- 2. После выбора типа сигнала нажмите и удерживайте кнопку "Е" в течение 3-х секунд. Цифровое значение в разряде часов начнет мигать, так как оно выбрано для установки. В этот момент будильник автоматически включается.
- 3. Нажимайте кнопку "D" для перехода из разряда в разряд в следующей последовательнос ти: Часы – Минуты.
- 4. Нажимайте кнопки "A" и "C" для изменения выбранного значения.
- 5. По окончании установок нажмите кнопку "E".

### **Проверка звучания сигнала**

В Режиме Звукового Сигнала нажмите кнопку "A" для проверки звучания сигнала.

### **Включение/выключение звукового сигнала и индикации начала часа**

1. В Режиме Звукового Сигнала нажимайте кнопки "A" или "C" для выбора типа сигнала.

2. Для его включения/выключения нажимайте кнопку "B".

### **Подсветка**

В любом режиме нажмите кнопку "L" для включения подсветки часов.

Подсветка часов автоматически выключается при звучании любых звуковых сигналов.

- Полсветка выполнена на электролюминесцентных панелях (EL), мощность которых палает после определенного срока использования.
- Во время освещения часы испускают слышимый сигнал. Это происходит потому, что элементы подсветки вибрируют, это не является показателем неисправности часов.
- Подсветку трудно разглядеть, если на часы падают прямые солнечные лучи.
- Частое использование подсветки сокращает жизнь элемента питания.

### **Автоподсветка**

Автоподсветка включается автоматически каждый раз, когда ваша рука расположена под уг лом 40° относительно земли. Не используйте функцию автоподсветки, когда свет может по вредить вам или отвлечь ваше внимание. Например, при управлении мотоциклом или вело сипедом. Для включения функции автоподсветки в Режиме Текущего Времени нажмите и удерживайте кнопку "L" в течение 3х секунд.

• При включенной автоподсветки на дисплее присутствует индикатор "A.EL".

# **РЕЖИМ ТЕКУЩЕГО ВРЕМЕНИ**

- $\bullet$  В Режиме Текущего Времени нажатие кнопки "Е" переключает формат дисплея в следующей последовательности: день недели – график атмосферного давления..
- 1. В Режиме Текущего Времени нажмите и удерживайте кнопку "Е" до появления мигающей индикации кода города, что означает начало установок.
- 2. Нажимайте кнопку "D" для перехода из разряда в разряд в следующей последовательнос ти: Код города – Режим Летнего Времени (DST) – 12/24 часовой формат представления времени – Секунды – Часы – Минуты – Год – Месяц – Число – Режим Сохранения Заряда Элемента Питания – Единица Измерения Температуры – Единица Измерения Вы соты – Единица Измерения Давления – Код города.
- 3. Если вы выбрали для коррекции секунды (изображение секунд мигает), нажмите кнопку "А" для сброса значения счетчика секунд в 00. Если вы нажмете кнопку "А" при значении счетчика секунд между 30 и 59, то значение счетчика установится в 00 и 1 прибавится к счетчику минут, если значение счетчика секунд будет между 00 и 29, то изменение счет чика минут не произойдет.
- 4. Для изменения значений минут и т.д. используйте кнопку "А" для увеличения и кнопку "С" для уменьшения выбранного значения.
- День недели устанавливается автоматически в соответствии с датой.
- $\bullet$  Значение даты может быть установлено в диапазоне от 1 января 2000 года до 31 декабря 2099 года.
- 5. Для выбора кода города используйте кнопки "A" и "C".
- 6. Для включения (ON)/выключения (OFF) нажимайте кнопку "A": автопереключение (AUTO) летнее время выключено (OFF) – летнее время включено (ON).
- 7. Для переключения 12/24 часового формата представления времени нажимайте кнопку "А".
- При выбранном 12-ти часовом формате представления времени индикатор "Р" обозначает значение времени после полудня.
- 8. По окончании установок нажмите кнопку "Е".

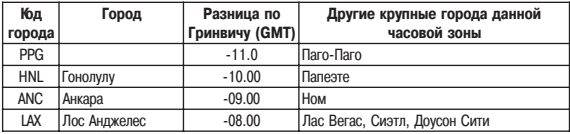

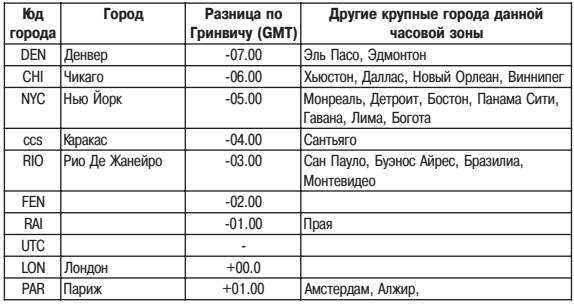

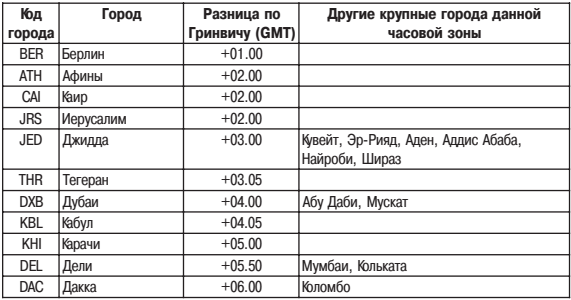

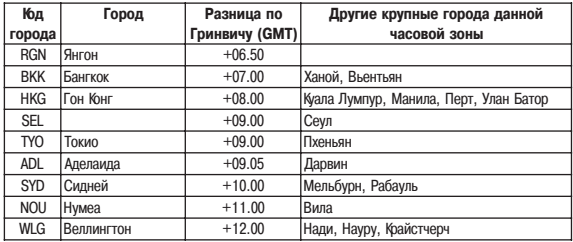

• Указом президента Российской Федерации с июня 2011 года на всей территории России был отменен переход на летнее время. 21.07.2014 принят федеральный закон «О внесении изменений в Федеральный закон "Об исчислении времени"» , в соответствие с которым 26.10.2014 в Российской Федерации стало 11 часовых поясов и большинство из них были смещены на час назад. Учитывайте эту информацию при настройке часов.

#### **Включение/выключение звука кнопок**

В любом режиме нажмите и удерживайте кнопку "D" в течение нескольких секунд для вклю чения/выключения звука кнопок.

# **ЭЛЕМЕНТ ПИТАНИЯ**

Данные часы снабжены солнечной батарейкой и батарейкой, которая питается энергией, по лученной солнечной батарейкой.

Если ваши часы находятся вдали от солнечного света долгое время, заряд сменной батарей ки будет падать.

### **Индикатор заряда элемента питания**

Внизу дисплея находится индикатор заряда батарейки.

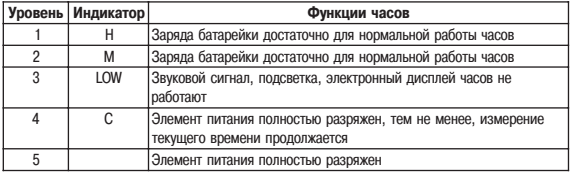

- Если индикатора на дисплее нет, батарейка полностью разрядилась. Поместите ваши часы на освещенную поверхность.
- Будьте внимательны и не располагайте ваши часы под прямым солнечным светом долгое время, это может вызвать неполадки в работе часов.

### **Зарядка элемента питания**

После полной подзарядки нормальная работа часов продолжается 5 месяцев при соблюде нии следующих условий:

часы не подвергаются воздействию солнечных лучей

использование подсветки часов 1.5 сек./день

использование звукового сигнала 10 сек./день

10 часов измерения высоты (с помощью альтиметра) в месяц

2 часа измерения атмосферного давления в день

10 измерений компасом в неделю

6 минут приема сигнала калибровки в день

18 часов работы, 6 часов (в день) нахождения в спящем режиме

Подвергая часы воздействию солнечного света каждый день, вы обеспечите постоянную под зарядку батарейки:

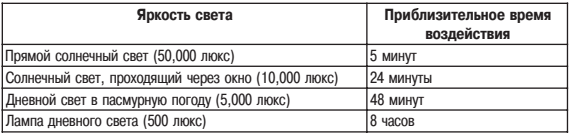

Следующая таблица показывает количество времени, необходимое для заряда элемента пи тания:

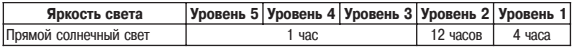

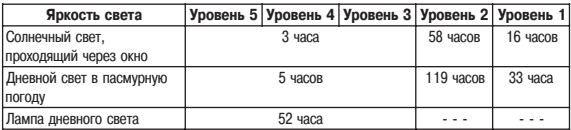

# **РЕЖИМ СОХРАНЕНИЯ ЭНЕРГИИ ЧАСОВ**

Спящий режим позволяет сохранить энергию заряда часов при их нахождении в темноте. Следующая таблица показывает доступность функций часов при нахождении в спящем режи ме:

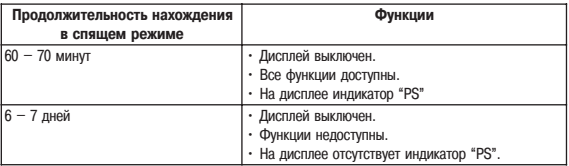

# **Включение/выключение Режима Сохранения Энергии**

- 1. В Режиме Текущего Времени нажмите и удерживайте кнопку "E" до появления мигающей индикации кода города.
- 2. Нажмите 9 раз кнопку "D" для перехода к Режиму Сохранения Энергии.
- 3. Для включения ("ON") или выключения ("OFF") режима сохранения энергии нажимайте кнопку "A".
- 4. По окончании установок нажмите кнопку "E".
- <sup>z</sup> При включении режима на дисплее появляется индикация "PS".
- Ваши часы также могут автоматически перейти в спящий режим. Чтобы вернуть часы в нормальное состояние поместите их на хорошо освещенную поверхность или нажмите любую кнопку.

# **ТЕХНИЧЕСКИЕ ХАРАКТЕРИСТИКИ**

**Точность хода при нормальной температуре** +15сек. в месяц

**Режим текущего времени** час, минуты, секунды, «До полудня»/ «После по лудня» (Р), год, месяц, число, день недели. **Календарная система** Автоматический календарь с 2000г. по 2099г. **Прочее** 12/24 формат представления времени **Режим мирового времени** текущее время в 33 городах (29 часовых поясах)

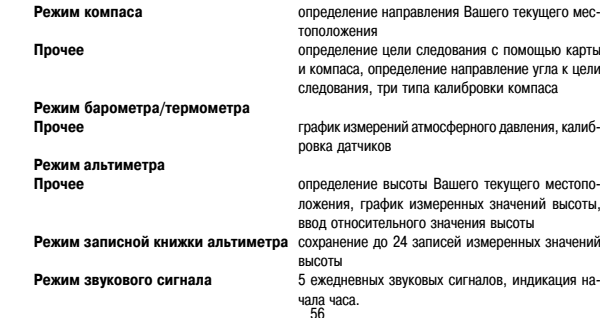

**Режим секундомера Максимальный диапазон измерений** 23 часа 59 мин. 59,99 сек. **Режимы измерений Проверия с промежуточность и стрезки времени, время с промежуточ-**

**Режим таймера Единица измерений** 1 минута **Диапазон измерений** 1 – 60 минут

ным результатом, режим двойного финиша.

**Прочее** ввод стартового и относительного времени обрат ного отсчета, включение/выключение звукового сигнала

**Прочее** подсветка (электролюминесцентная панель), ав топодсветка, включение/выключение звука кнопок, индикация заряда элемента питания, режим со хранения заряда элемента питания.

# **ИНФОРМАЦИЯ О ТОВАРЕ**

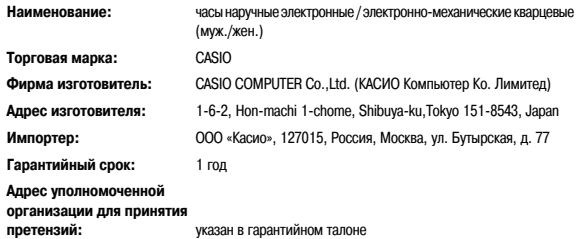

####